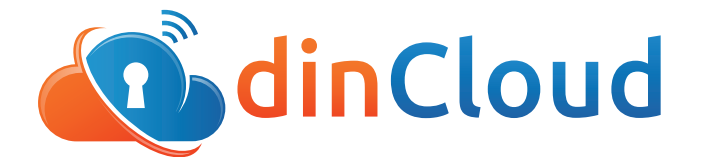

# **Release Notes | DHCP Server Upgrade**

A recent update to dinManage allows users the ability to view, add, edit, or delete **Domain Names** and **DNS IP**, within the DHCP server, without the assistance of dinCloud support.

In the 'My Security' section in dinManage, customers will be able to click on the network, within which they would like to add, or edit a domain. They will be provided with complete details of the network, along with fields for **Domain Name**, and **DNS IP information.**

#### **Click-able Network Names**

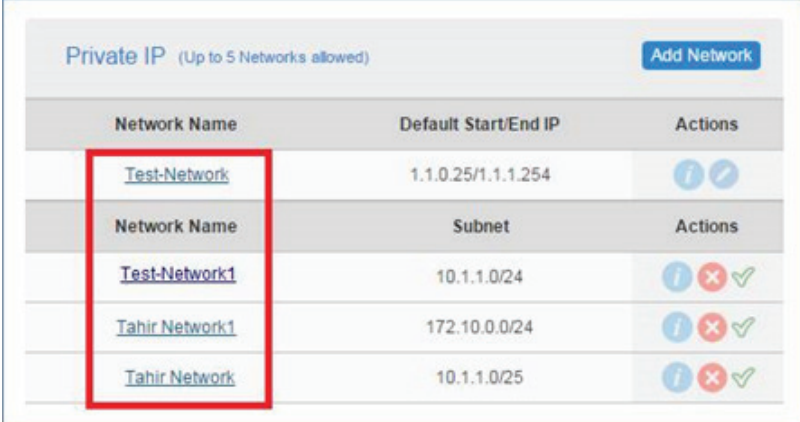

#### **Edit Network Name**

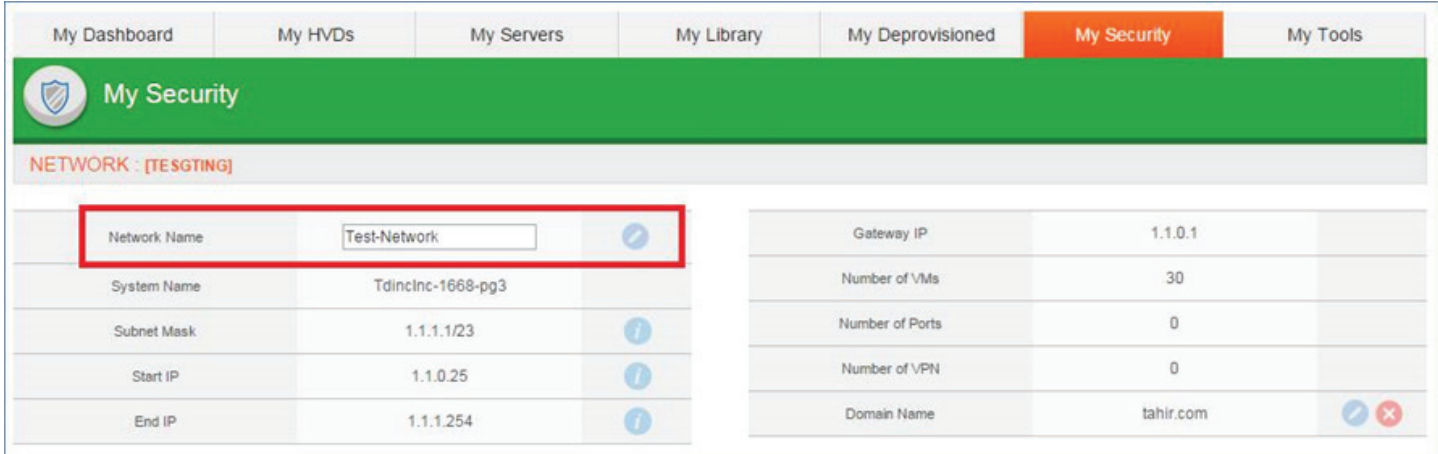

## **Edit Domain Names**

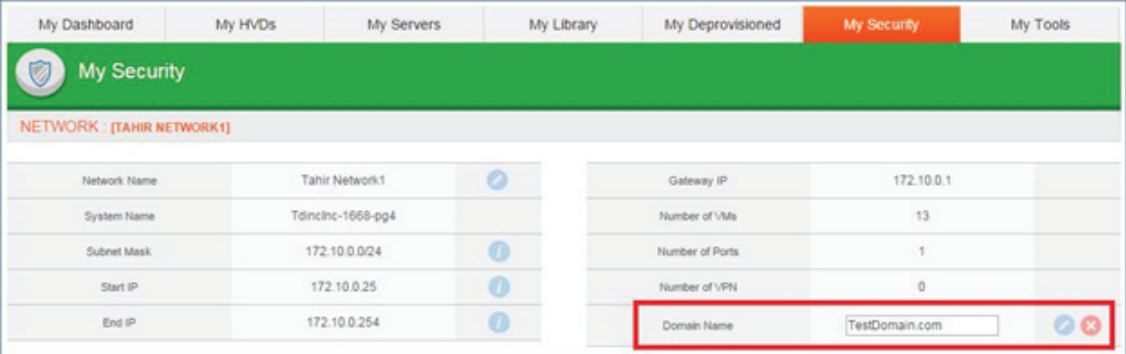

# **Add DNS IP**

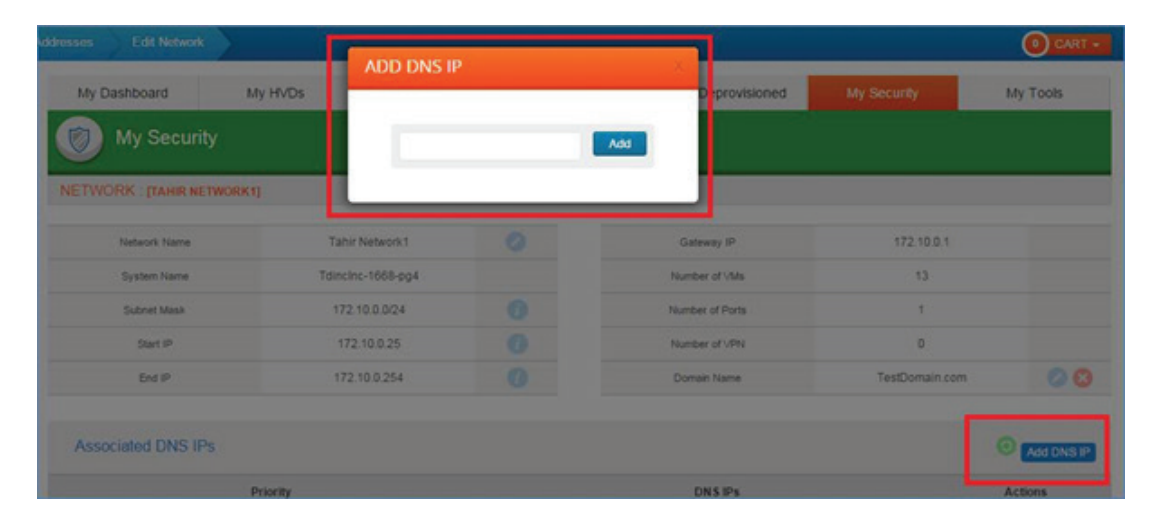

## **For Additional Information**

Contact support@dincloud.com for assistance or log into dinManage to see this new feature in action.